# RENESAS

# ISL9238EVAL1Z

Evaluation Board User Guide

# USER'S MANUAL

UG074 Rev.2.00 Nov 14, 2018

#### Description

The **ISL9238** is a buck-boost Narrow Output Voltage DC (NVDC) charger that uses the Renesas advanced R3™ Technology to provide high light-load efficiency, fast transient response, and seamless DCM/CCM transitions for a variety of mobile and industrial applications.

In Charge mode, the ISL9238 takes input power from a wide range (4V to 20V) of DC power sources (conventional AC/DC charger adapters, USB PD ports, travel adapters, etc.) and safely charges battery packs with up to four cells in a series configuration.

The ISL9238 has an On-the-Go (OTG) function for 2- and 4-cell battery applications. When the OTG function is enabled, the ISL9238 operates in Reverse Buck mode to provide 5V at the USB port.

The ISL9238 provides serial communication with SMBus/I<sup>2</sup>C that allows programming of critical parameters to deliver a customized solution. The programmable parameters include, but are not limited to: adapter current limit, charger current limit, system voltage setting, and trickle charging current limit.

The ISL9238EVAL1Z evaluation board demonstrates the performance of the ISL9238. The default value numbers of the battery in series, switching frequency, and the adapter current limit charging function can be programmed by the resistor from the PROG pin to GND. The values also can be set by SMBus.

## Related Literature

For a full list of related documents, refer to our website:

• **ISL9238** datasheet

#### Key Features

- Buck-boost NVDC charger for 1-, 2-, 3-, 4-cell Li-ion batteries
- End of Charge (EOC) option
- System power monitor PSYS output, IMVP-8 compliant
- PROCHOT# open-drain output, IMVP-8 compliant
- Allows trickle charging of depleted battery
- Optional ASGATE FET control
- Ideal diode control in Turbo mode
- Reverse buck, boost, and buck-boost operation from battery
- Two-level adapter current limit available
- Battery Ship mode option
- SMBus and auto-increment I<sup>2</sup>C compatible

#### Specifications

- $V_{IN}$  = 3.8V to 24V (no dead zone)
- $V_{OUT} = 2.5V$  to 12.6V
- MAX I<sub>charge</sub> up to 6A
- $f_{SW} = 1$ MHz maximum

#### Ordering Information

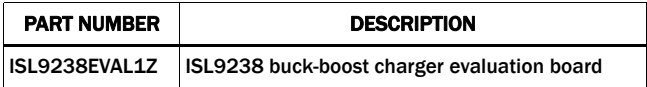

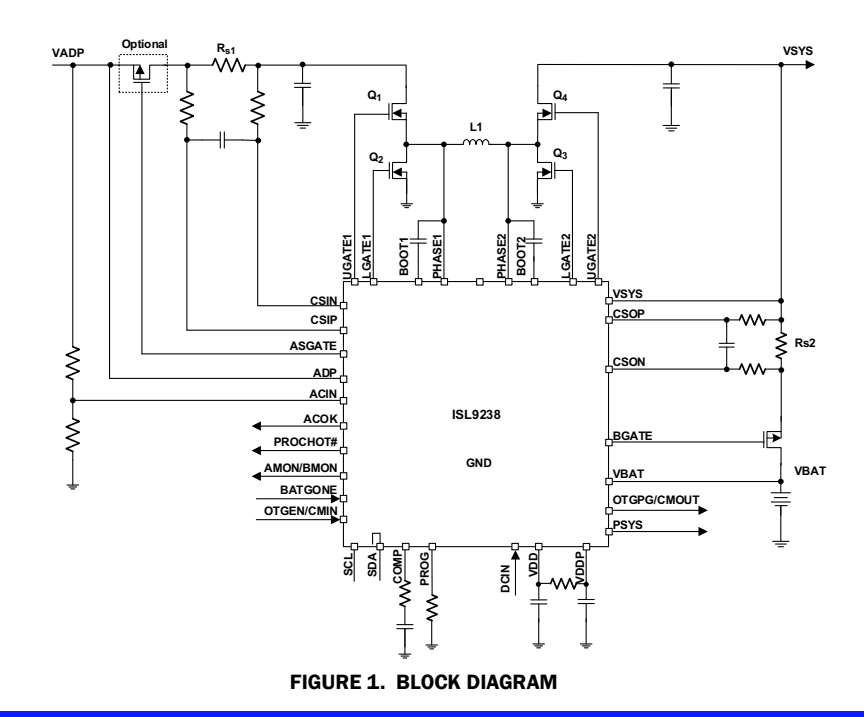

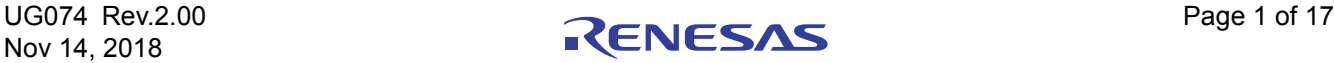

#### Recommended Equipment

- 0V to 25V power supply with at least 6A source current capability
- Electronic load capable of sinking current up to 6A
- Battery emulator capable of sinking and sourcing current up to 6A
- Digital Multimeters (DMMs)
- 100MHz quad-trace oscilloscope

NOTE: You can use a power supply (that can source current but cannot sink current) in parallel with an e-load Constant Current (CC) mode to emulate the battery. For example, to charge, set the charging current command lower than the CC mode e-load. If the e-load CC mode current is set to 3A, the charge current command is 2A, and the e-load takes 2A from the charger and takes another 1A from the power supply in parallel with it. To discharge, the power supply acts like the battery to discharge current. You can also use the e-load Constant Voltage (CV) mode to emulate the battery to take the charging current from the charger and set the e-load CV voltage below the MaxSysV register setting; however, this e-load CV mode cannot source current like a battery.

# Functional Description

The ISL9238EVAL1Z provides all circuits required to evaluate the features of the ISL9238. A majority of the features of the ISL9238, such as adjustable output voltage, On-the-Go (OTG) mode, Trickle Charging mode for depleted battery, and system power monitor at Buck, Boost, and Buck-Boost modes are available on this evaluation board.

## Quick Start Guide

The number of battery cell and adapter current limit default values can be configured with a standard 1% 0603 resistor  $(R_{23})$ from the PROG pin to GND. The "PROG PIN PROGRAMMING OPTIONS" table in the **ISL9238** datasheet shows the programming options. After the default number of cells in series is set, the default values for MaxSystemVoltage and MinSystemVoltage are set accordingly. These values can also be changed through the SMBus control registers in the Renesas GUI, shown in Figure 2 on page 3.

The three LEDs indicate the ACOK, PROCHOT, and OTGPG/CMOUT status, respectively. For more details about the functions of these three pins, refer to the **ISL9238** datasheet. Complete the following steps to evaluate the ISL9238 key functions, including system voltage regulation, input current limit regulation, Charging mode, trickle Charging mode, and OTG mode. Figure 3 shows the top view of the evaluation board and highlights the key testing points and connection terminals. For more information about the ISL9238, including other modes of operation, refer to the **ISL9238** datasheet.

#### System Voltage Regulation

- 1. Set the power supply to 5V. Disable the output and connect the  $(+)$  end to J1 and the  $(-)$  end to J2.
- 2. Ensure jumpers JP3, JP4, and JP6 are shorted. SW1 and SW2 should switch to the low position.
- 3. Turn on the power supply and measure VSYS using the DMM across (+) and (-) TP5. VSYS should read 8.38V. The current meter on the supply should read <100mA. Slowly increase  $V_{1N}$  from 5V to 15V. Monitor PH1 and PH2 to observe seamless switching from Boost mode to Buck-Boost mode and finally into Buck mode.

#### Input Current Limit Regulation

- 1. Keep  $V_{IN}$  as a constant value between 3.8V and 24V. Set the battery emulator voltage to 7.8V and connect the battery emulator output to battery leads J5 and J6. Turn on the battery emulator; there is no charge and discharge current for the battery, which is consistent with the BGATE signal of a high voltage level.
- 2. Add an electrical load on VSYS and GND terminals J3 and J4. Turn on the load and increase the electrical load slowly; the input current increases correspondingly and VSYS keeps stable at 8.38V. The output voltage (VSYS) starts dropping as the input current reaches the 1.5A input current limit. Refer to the **ISL9238** datasheet for more information about the input current limit. If the VSYS voltage is 150mV lower than the battery voltage, the BGATE FET turns on at a low voltage level so that the battery supplies the current to the load.

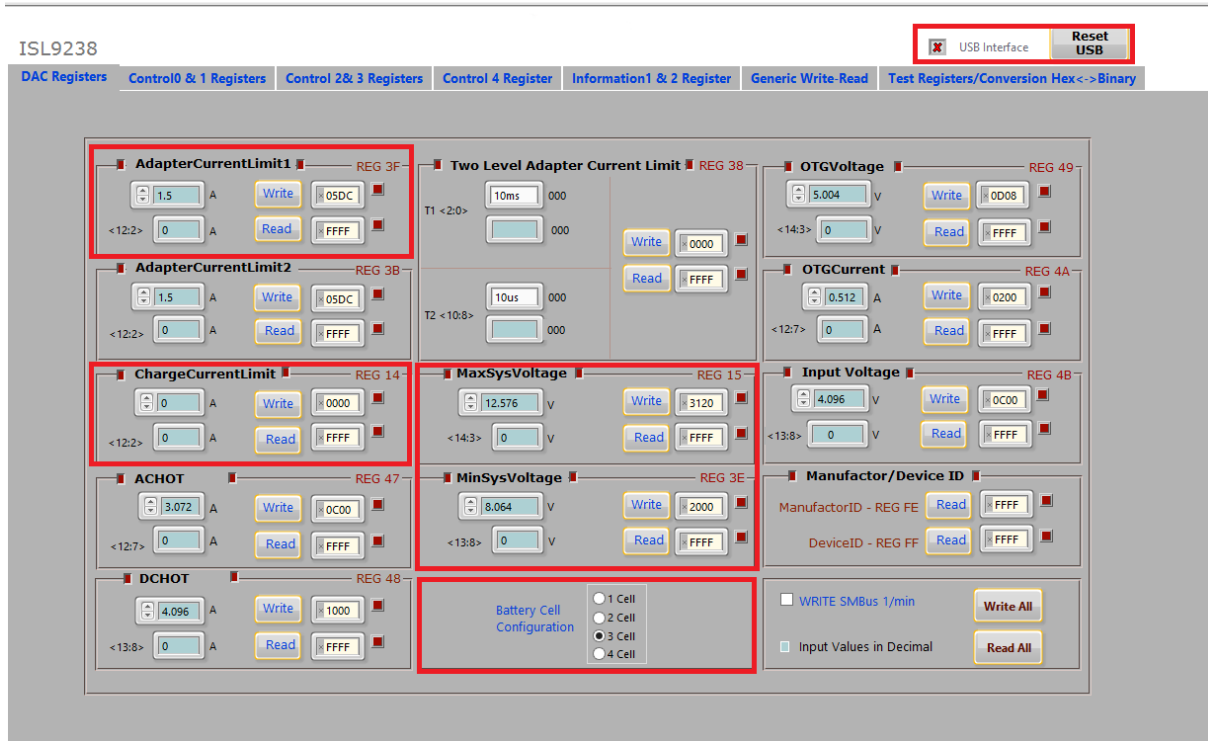

FIGURE 2. GUI SNAPSHOT

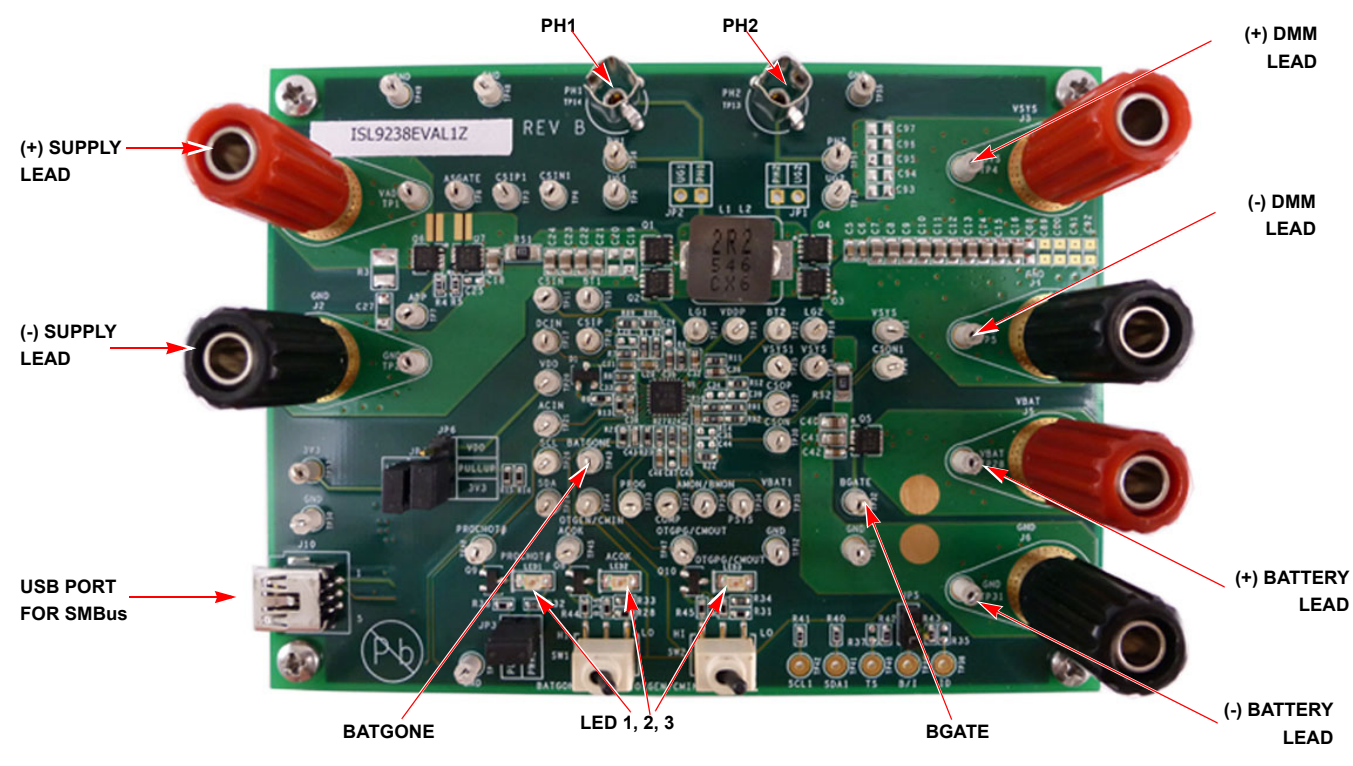

FIGURE 3. EVALUATION BOARD CONNECTION GUIDELINE

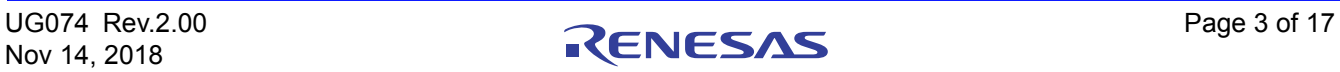

#### Charging Mode

- 1. Set the power supply to a constant value between 3.8V and 24V, then complete Steps 1 and 2 in "System Voltage Regulation" on page 2. Make sure the input current does not reach the limit.
- 2. Set the battery emulator voltage to 7.8V and connect the battery emulator output to battery leads J5 and J6.
- 3. Connect the USB cable at the USB port for the SMBus. LED 1, 2, and 3 all turn on.
- 4. Turn on the power supply; LED 3 turns off. Turn on the battery emulator and open the ISL9238 GUI (shown in Figure 2 on page 3).

Note: A green check mark  $\mathcal{I}$  in the USB Interface section of the GUI indicates the GUI is ready to communicate with the evaluation board. A red  $X \times \mathbb{R}$  in the USB Interface section indicates the GUI is not ready to communicate with the evaluation board. Click the Reset USB button until a green check mark shows in the USB Interface. If a green check mark does not appear, check the USB connection.

- 5. Select 2 Cell in the Battery Cell Configuration section and click the Write All button. All controller register values are set to the default values correspondingly. The system voltage is 8.4V, which is the value of MaxSysVoltage in the GUI. There is no charge and discharge current for the battery.
- 6. Change the ChargeCurrentLimit from 0A to 2A and click the Write button. The battery is now in a 2A current charge configuration. The charge current value can be monitored in the GUI by clicking the Read button in the ChargeCurrentLimit section. Monitor the BGATE signal status to confirm the battery is in Charging mode.

Note: Make sure the input current does not reach the input current limit value, especially for a small  $V_{IN}$  input.

#### Trickle Charging Mode

- 1. Complete Steps 1 through 6 in "Charging Mode" without any changes.
- 2. Decrease the battery emulator voltage and monitor the battery charging current. As long as the battery emulator voltage is less than 5.2V (lower than SystemMinVoltage), the battery enters trickle Charging mode and the charge current decreases to 0.26A. The trickle charge current value can be changed through the SMBus control registers. Refer to the ISL9238 datasheet for more information.

Note: Make sure the input current does not reach the input current limit value, especially for small  $V_{IN}$  input.

#### OTG Mode

- 1. Set the battery emulator voltage to a constant value between 5.8V and 15V. Connect battery leads J5 and J6 with the output disabled.
- 2. Connect the electric load on supply leads J1 and J2 with the output disabled.
- 3. Connect the USB cable at the USB port for SMBus. Only the LED 1 light is on. Turn on the battery emulator and electrical load without adding any load.
- 4. Open the ISL9238 GUI. The OTGVoltage is the voltage value for the load side, as shown in Figure 4 on page 5. The OTGCurrent is the OTG output current limit at the load side. These values can be set as needed within the output limit range. Refer to the **ISL9238** datasheet for the **OTGVoltage** and OTGCurrent value ranges.
- 5. Select the Control0 & 1 Registers tab, enable the OTG function in Control1 Register, and click the Write button, as shown in Figure 5 on page 5.
- 6. Switch SW2 on the evaluation board to the HI position. The load voltage is regulated as an OTGVoltage value, set in Figure 4 on page 5, and the LED 3 light is on, indicating the OTG function is enabled.
- 7. Increase the electrical load slowly and monitor the load voltage. As long as the load current is less than the OTGCurrent limit value, the load voltage is regulated at the set value.

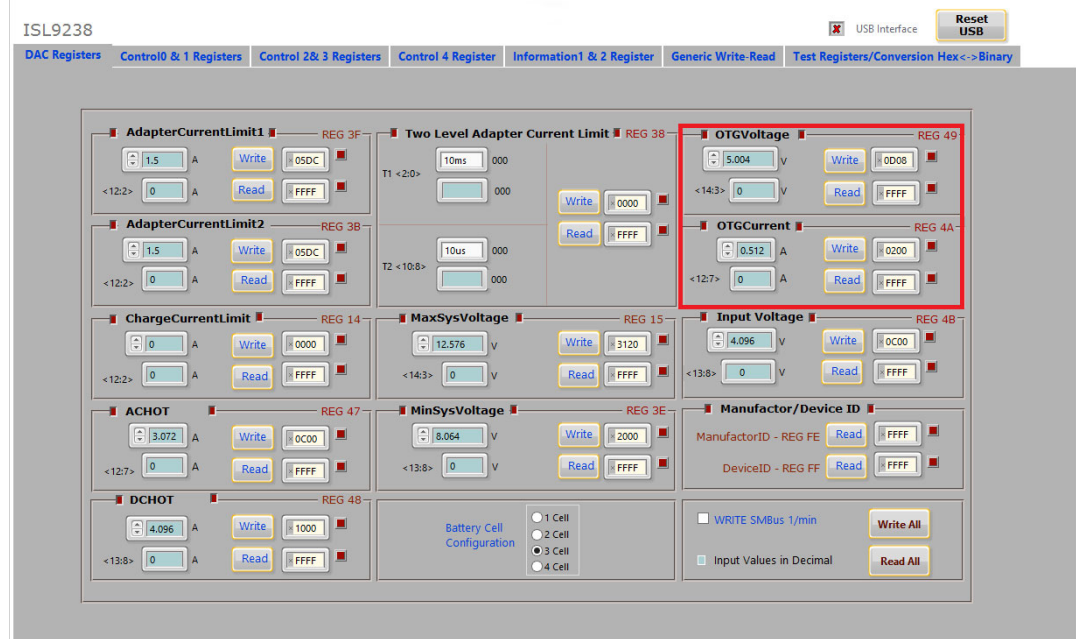

FIGURE 4. OTGVOLTAGE AND OTGCURRENT SETTINGS IN THE GUI

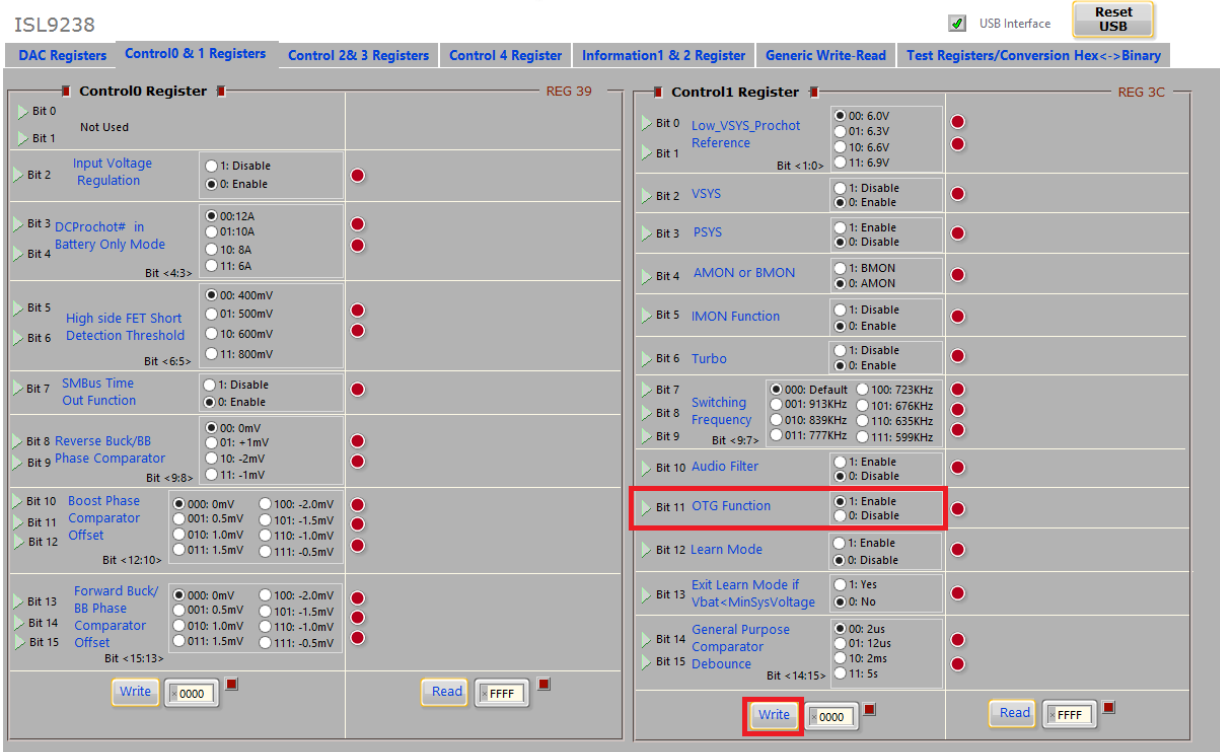

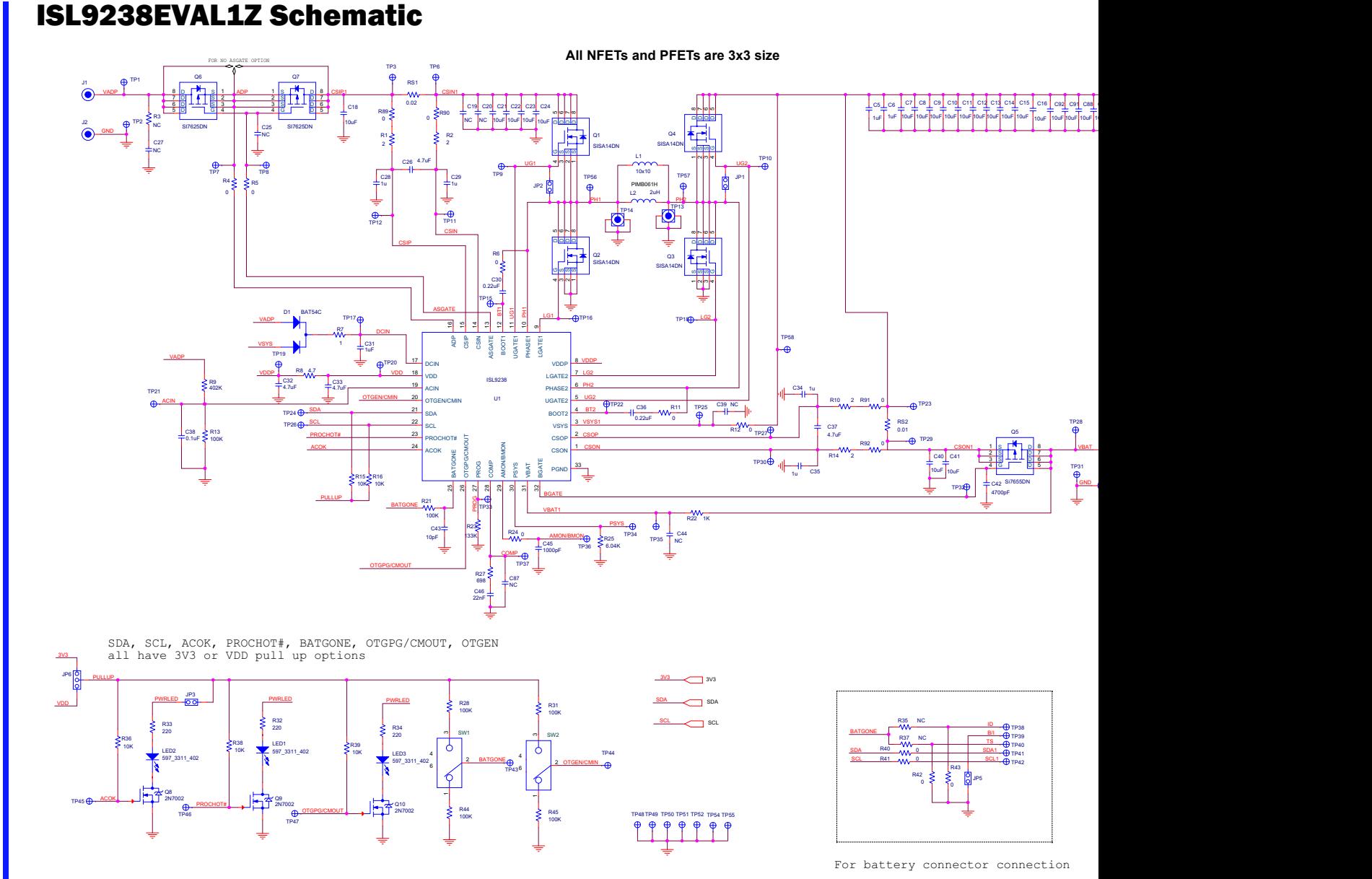

FIGURE 6. ISL9238EVAL1Z BOARD SCHEMATIC

X)

UG074 Rev.2.00<br>Nov 14, 2018 Nov 14, 2018 UG074 Rev.2.00

RENESAS

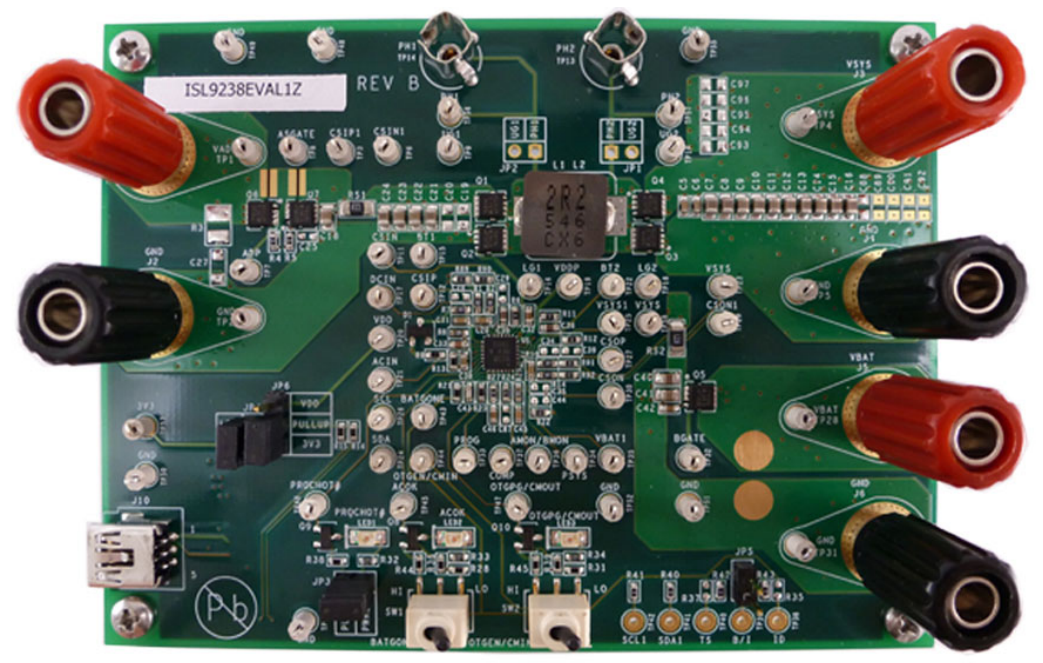

FIGURE 7. TOP OF BOARD

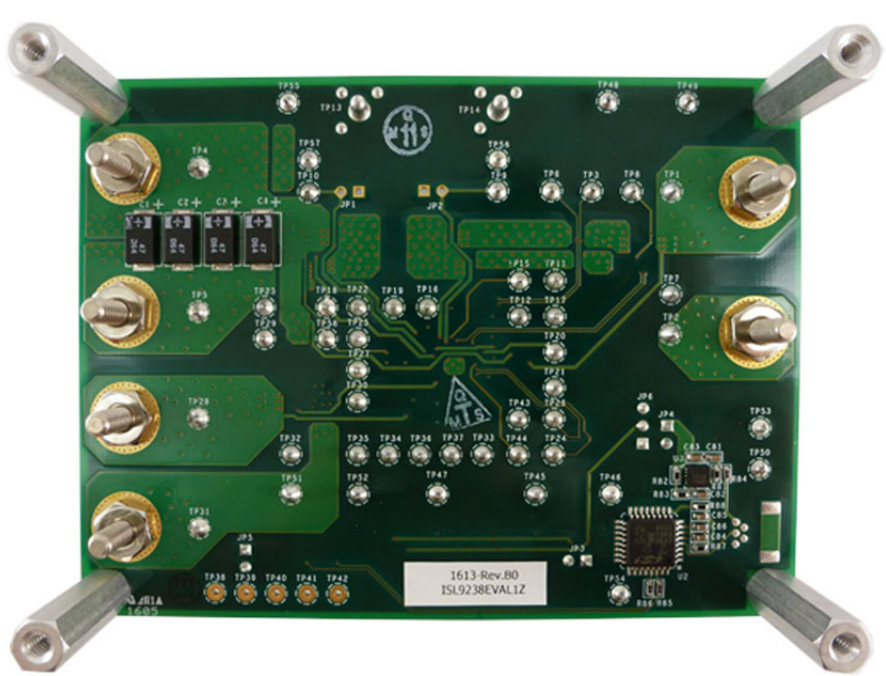

FIGURE 8. BOTTOM OF BOARD

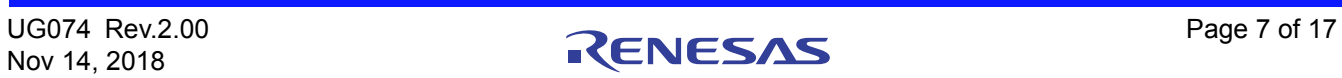

# Bill of Materials

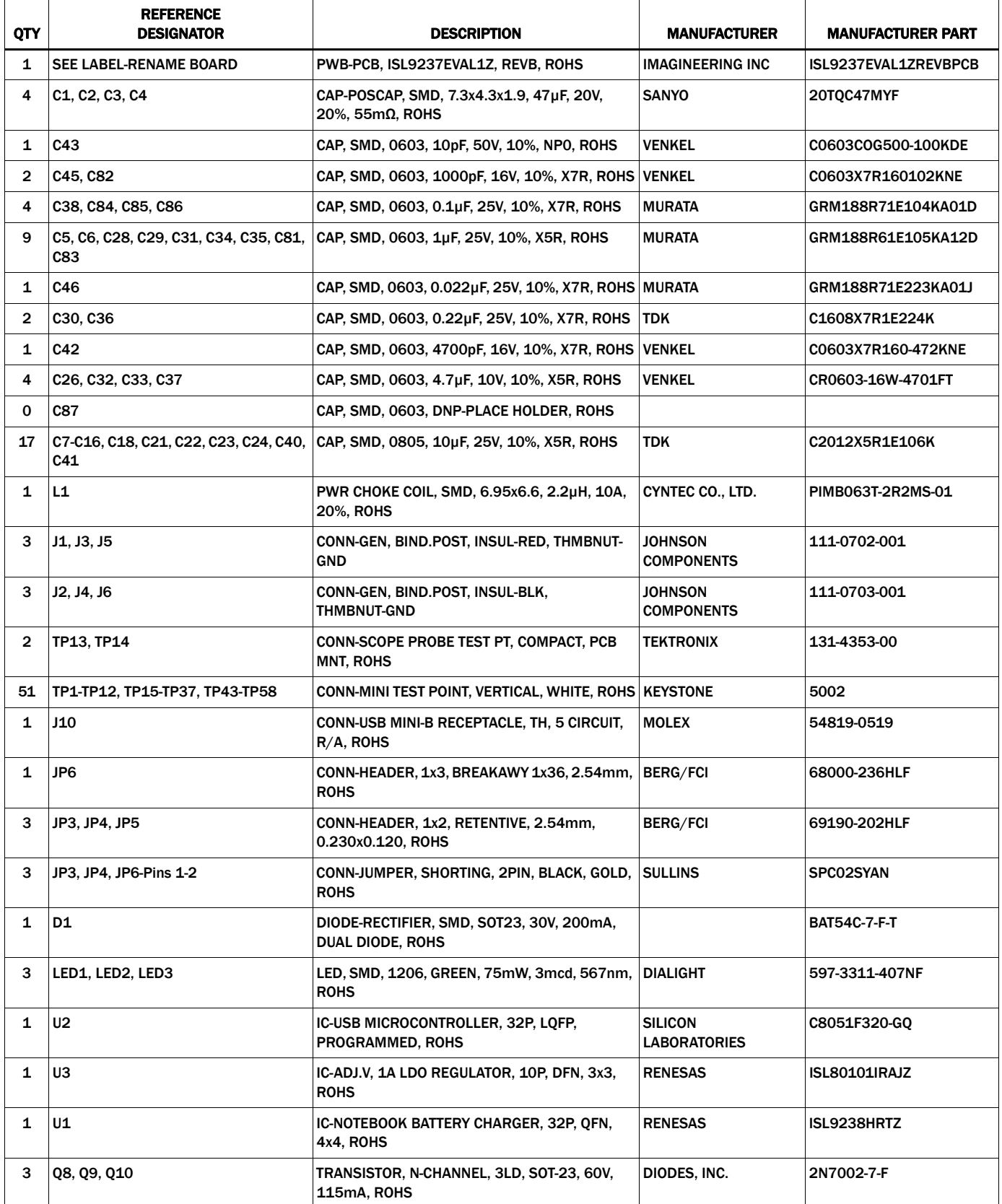

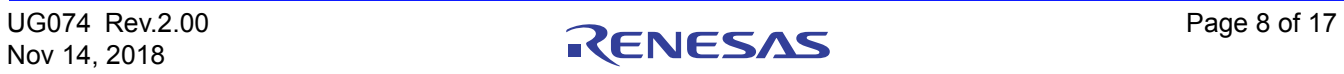

#### Bill of Materials

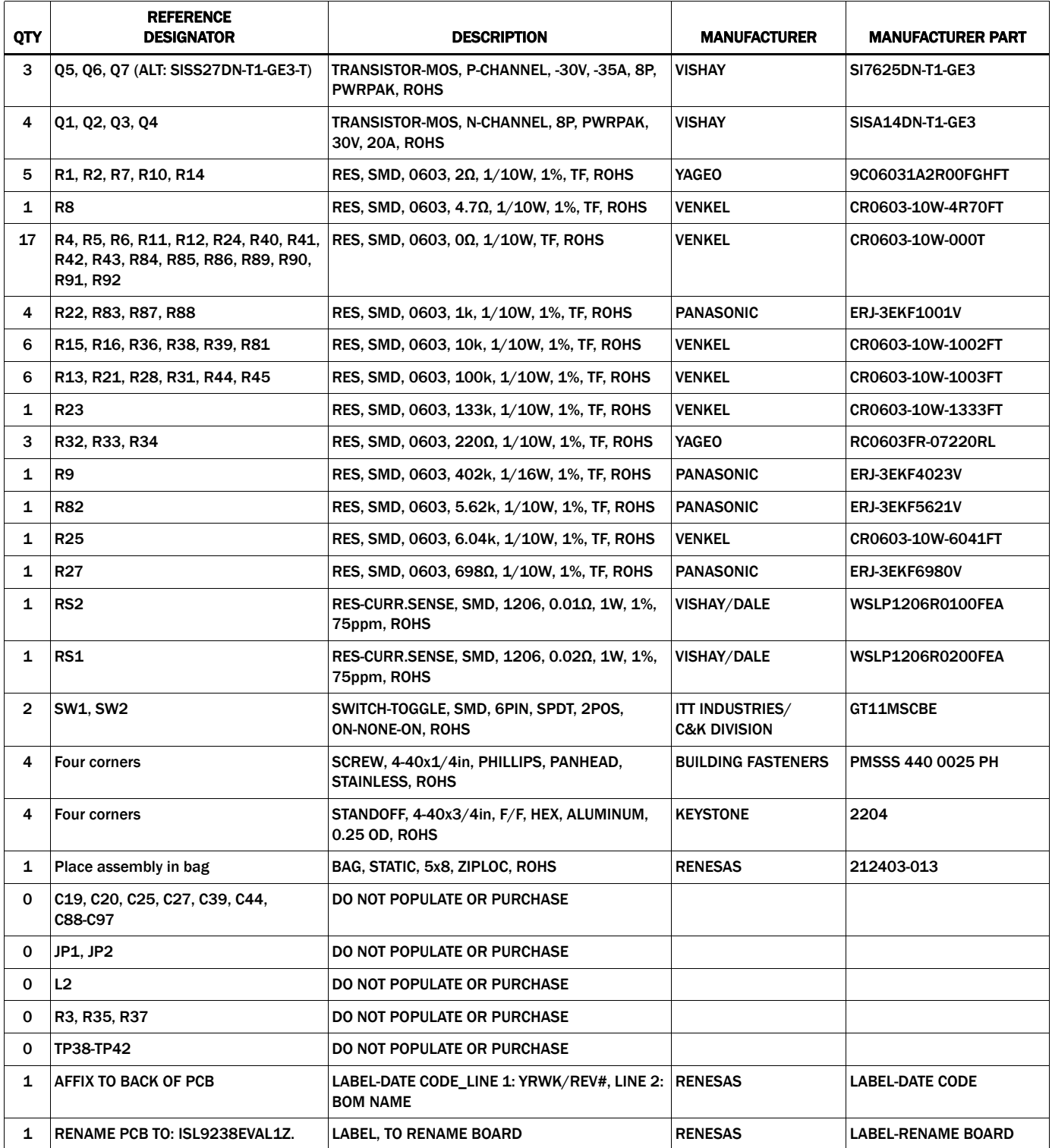

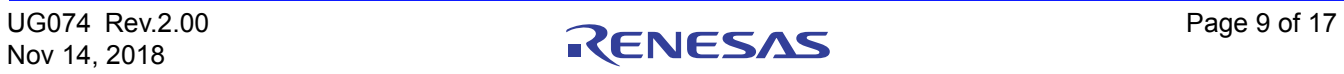

# PCB Layout Guidelines

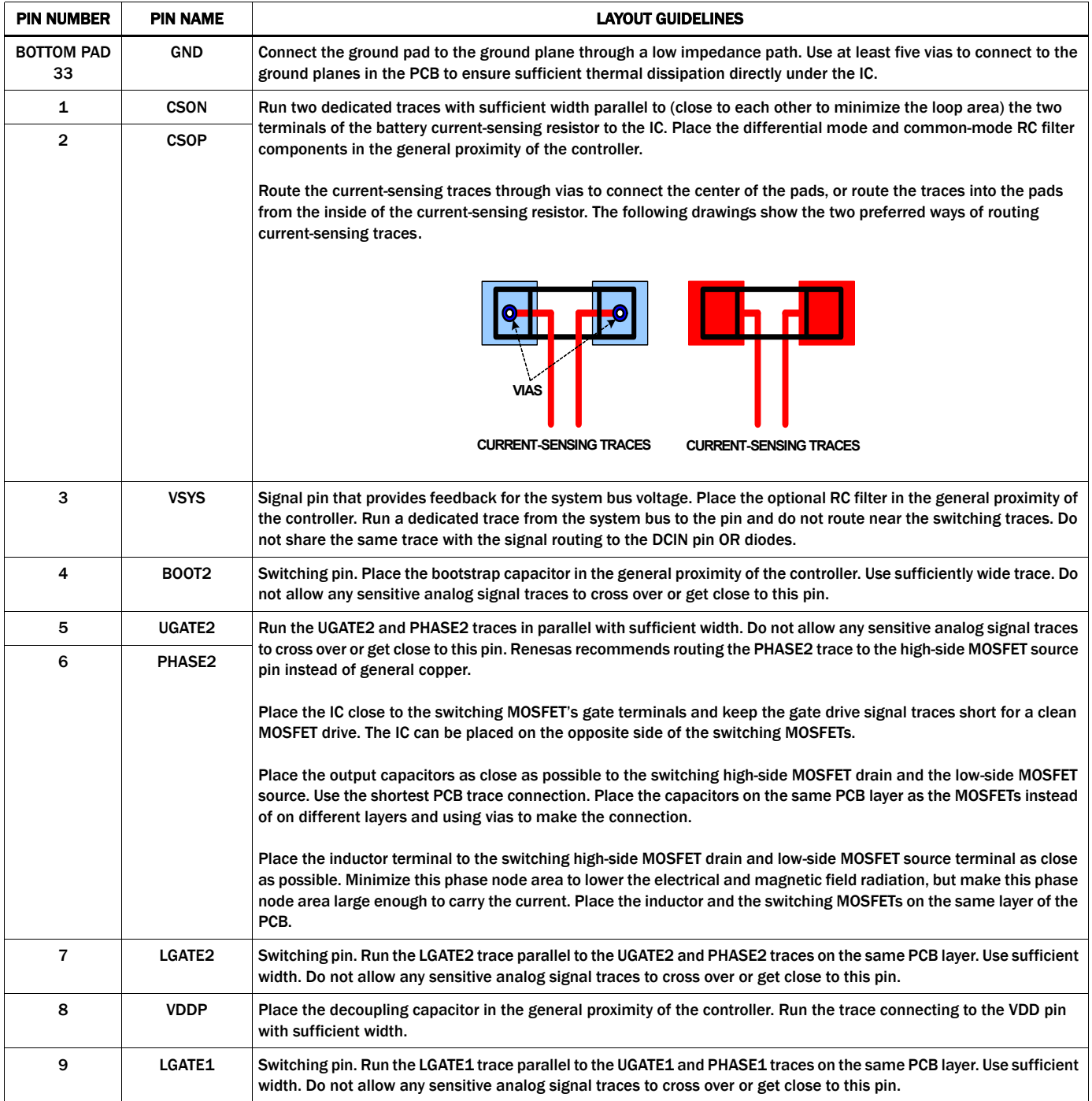

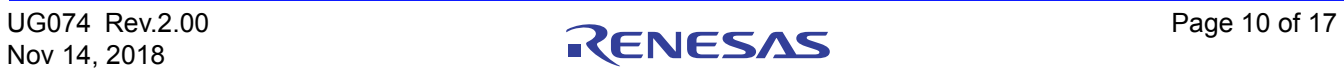

#### **PCB Layout Guidelines (Continued)**

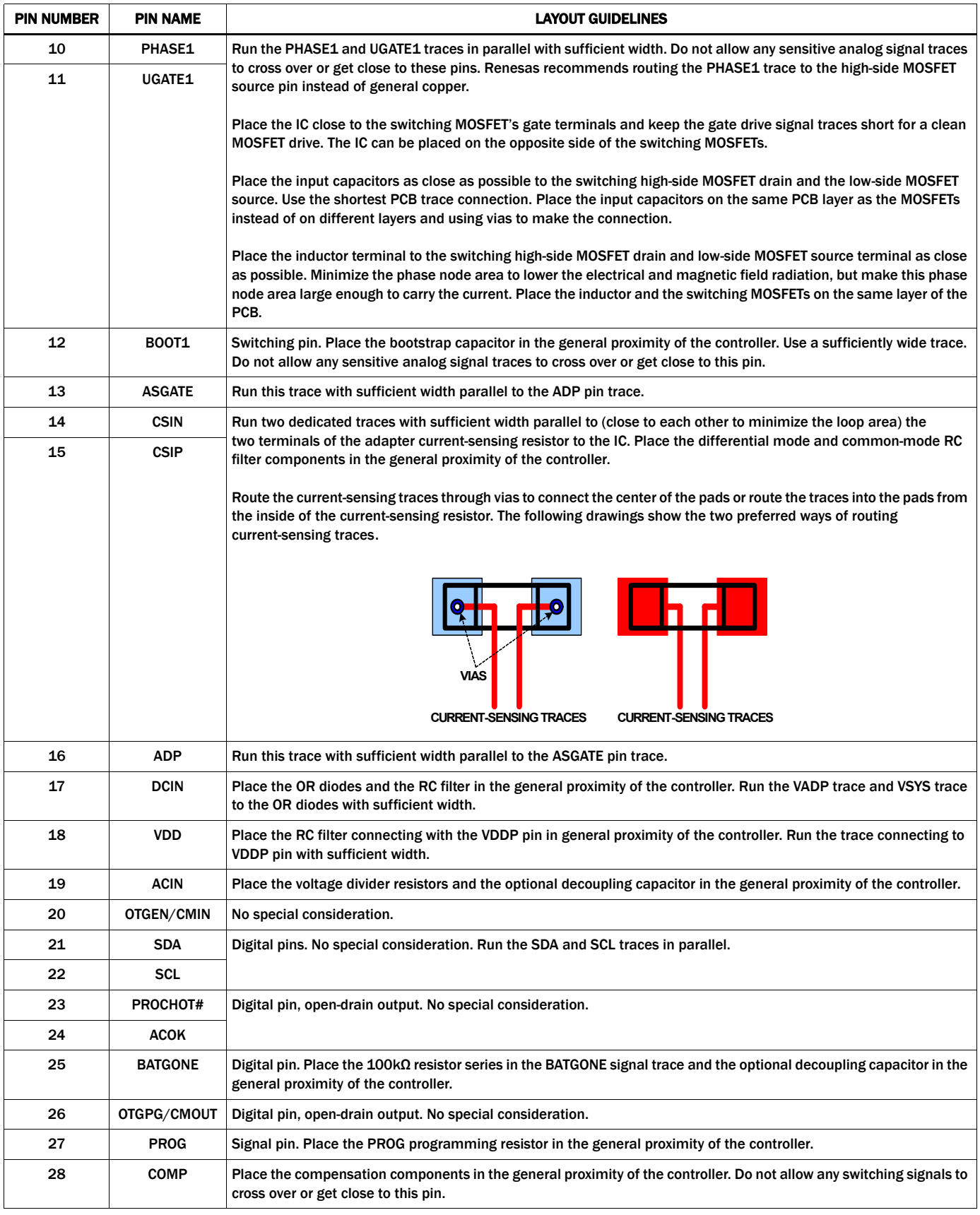

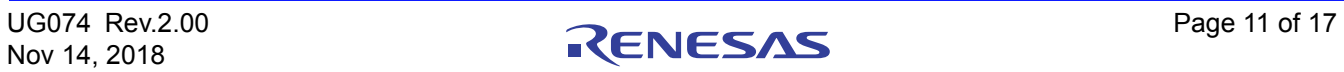

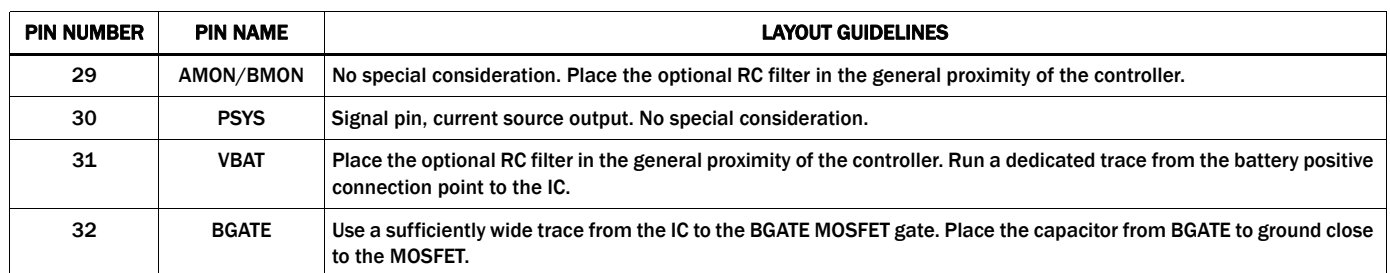

#### **PCB Layout Guidelines (Continued)**

## Board Layout

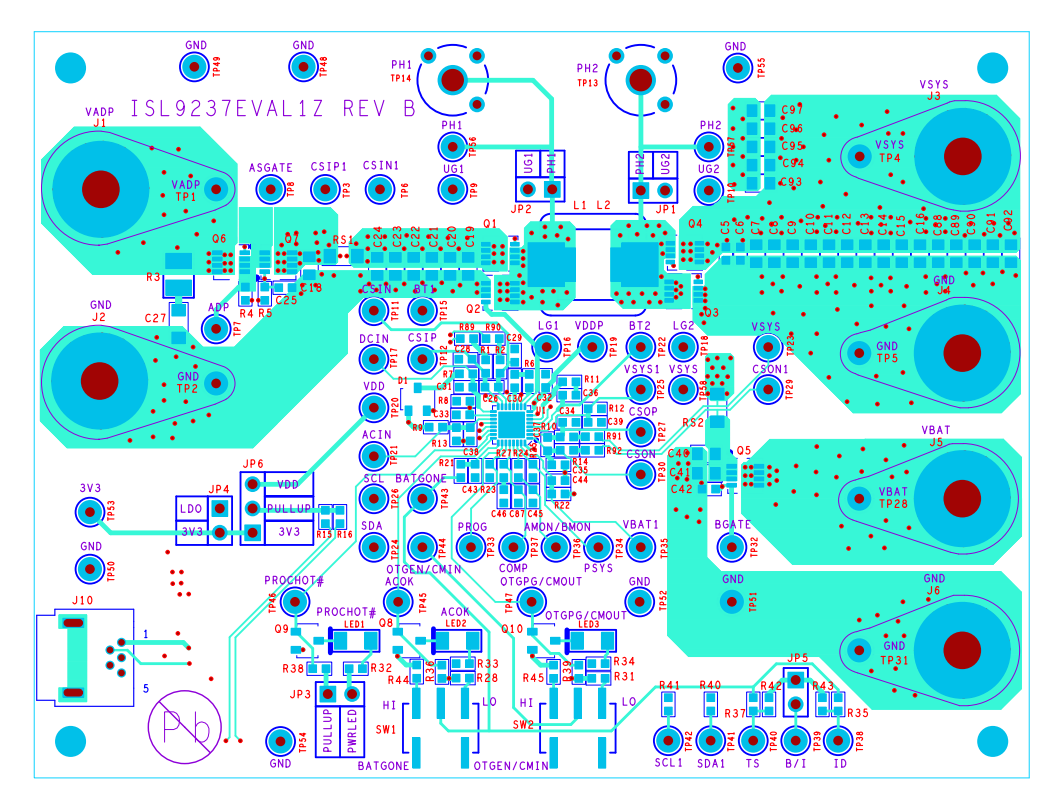

FIGURE 9. TOP LAYER

#### **Board Layout (Continued)**

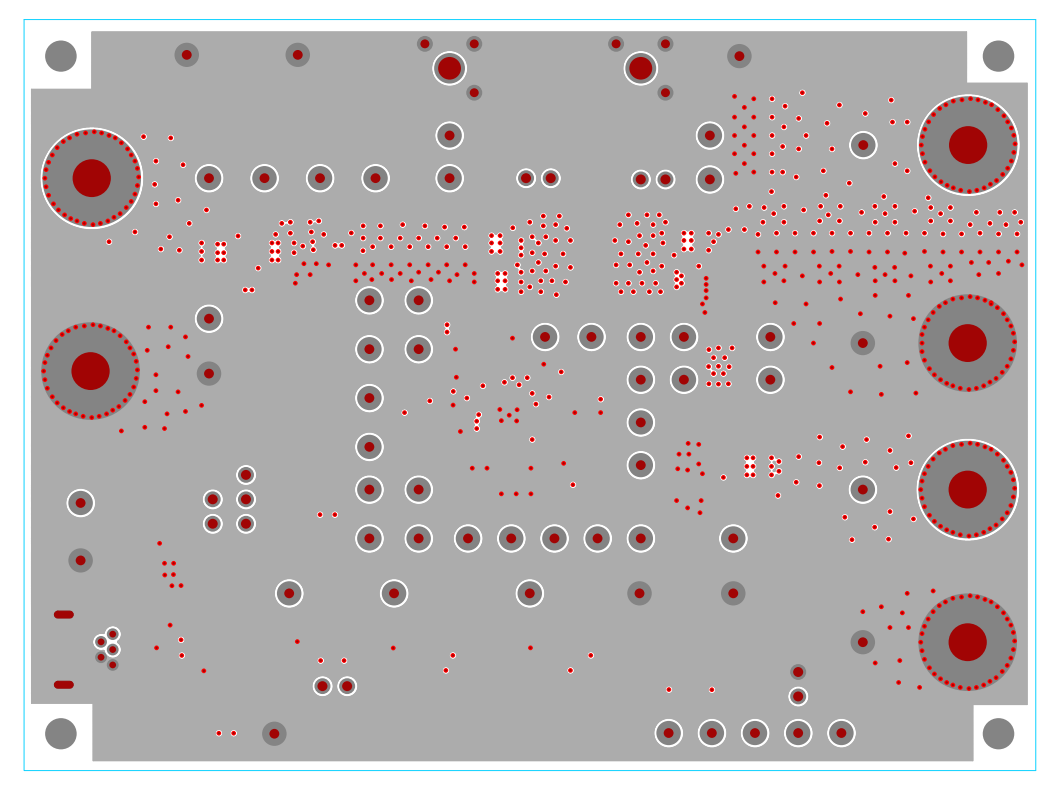

FIGURE 10. INNER LAYER 1

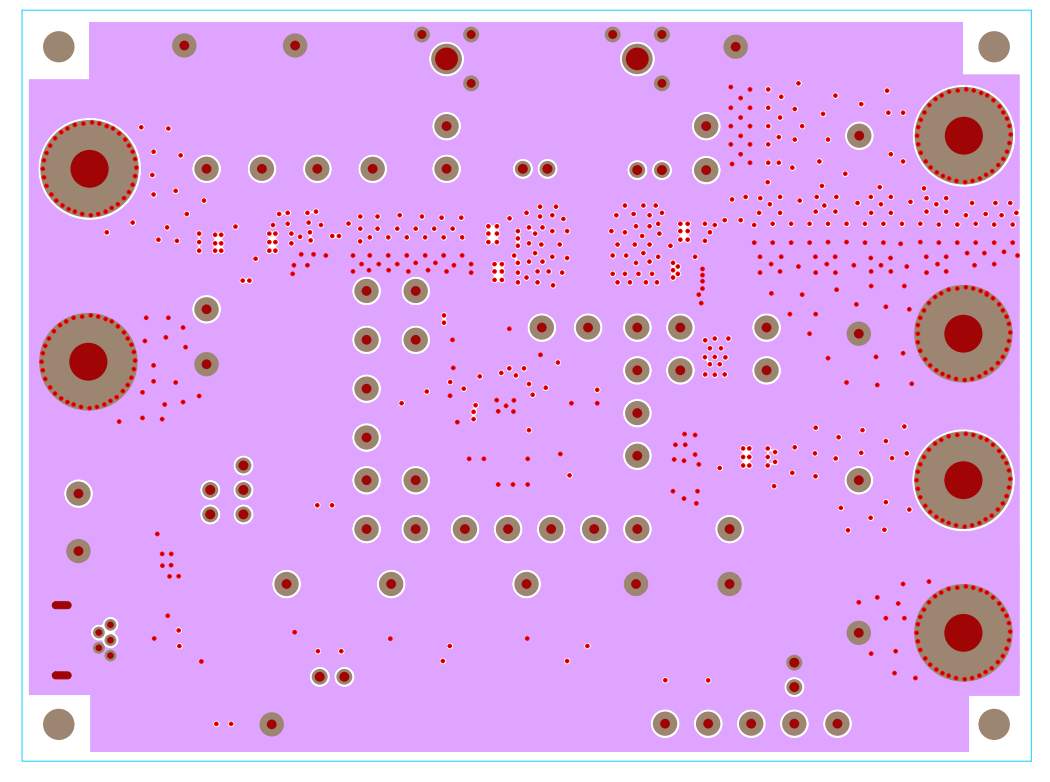

FIGURE 11. INNER LAYER 2

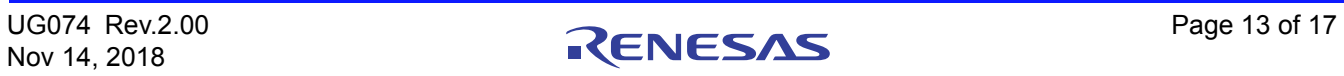

#### **Board Layout (Continued)**

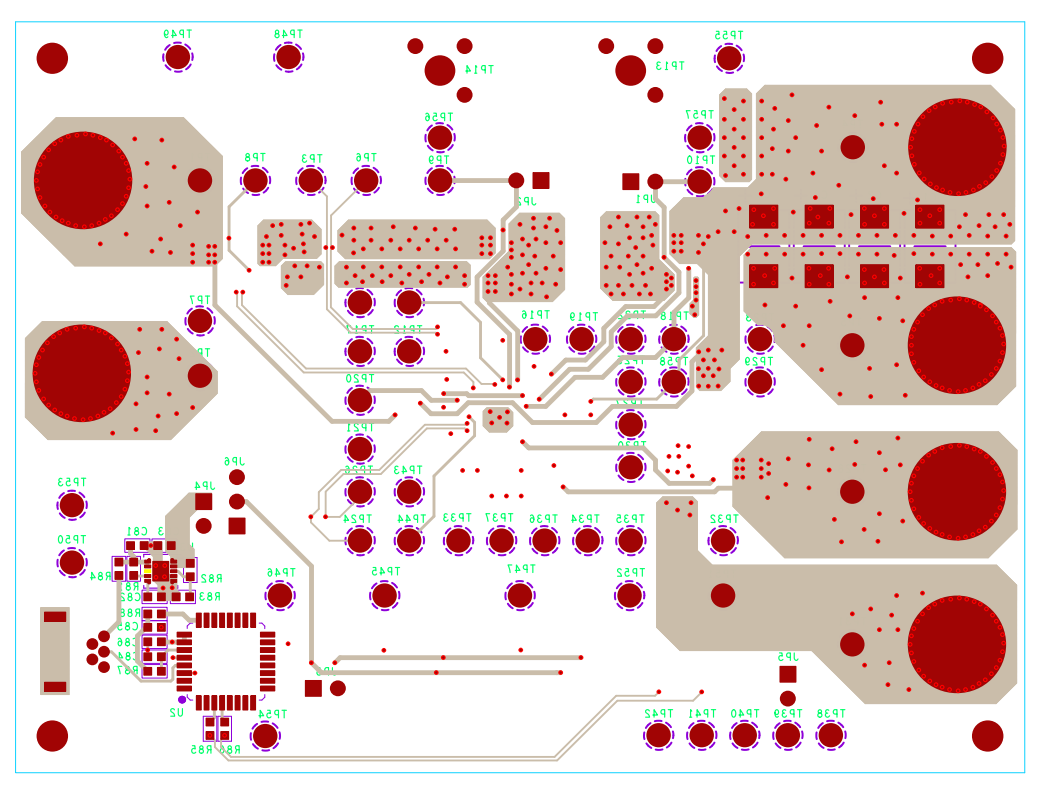

FIGURE 12. BOTTOM LAYER

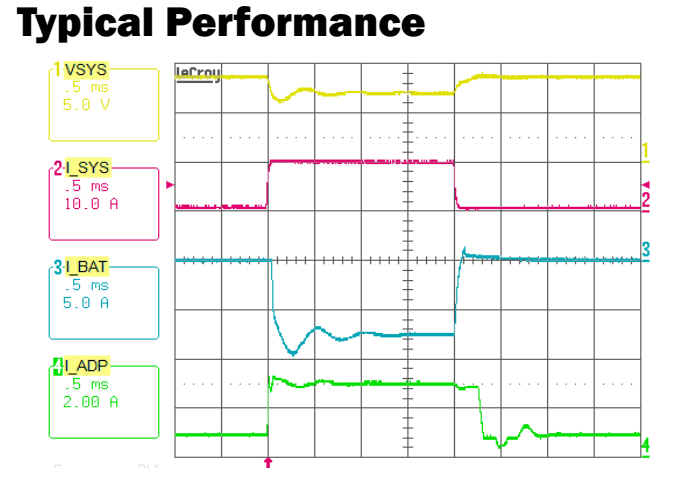

FIGURE 13. BOOST MODE, OUTPUT VOLTAGE LOOP TO ADAPTER CURRENT LOOP TRANSITION.  $V_{ADP} = 5V$ ,  $MAX SYSTEMVOLTAGE = 8.496V, V<sub>BAT</sub> = 7V, SYSTEM$ LOAD 0.5A TO 10A STEP, ADAPTERCURRENTLIMIT = 3A, CHARGECURRENT = 0A

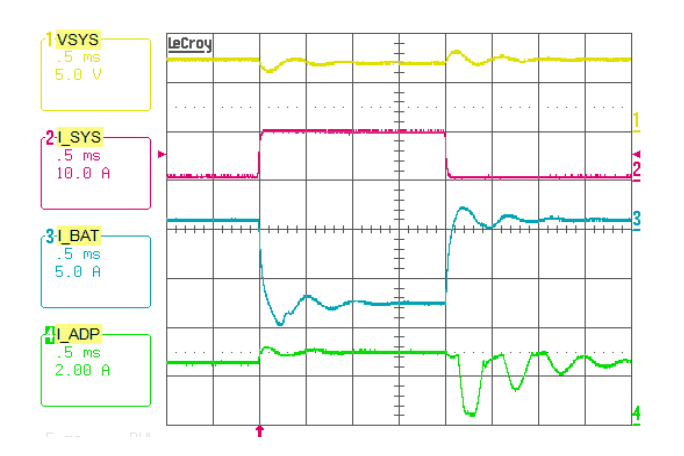

FIGURE 14. BOOST MODE, CHARGING CURRENT LOOP TO ADAPTER CURRENT LOOP TRANSITION. V<sub>ADP</sub> = 5V, MAXSYSTEMVOLTAGE = 8.496V, V<sub>BAT</sub> = 7V, SYSTEM LOAD 0.5A TO 10A STEP, ADAPTERCURRENTLIMIT = 3A, CHARGECURRENT = 1A

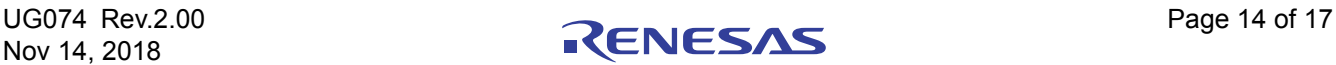

#### **Typical Performance (Continued)**

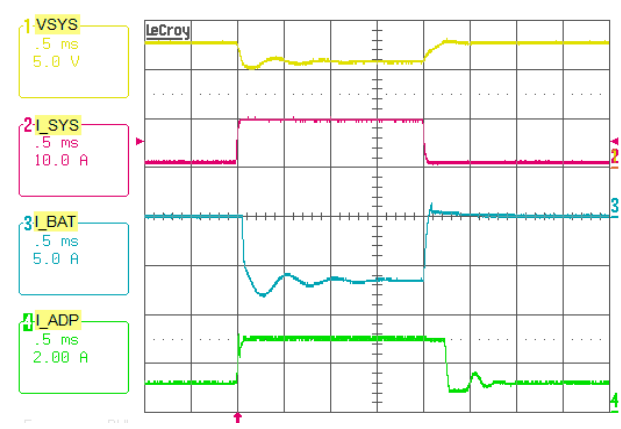

FIGURE 15. BUCK-BOOST MODE, OUTPUT VOLTAGE LOOP TO ADAPTER CURRENT LOOP TRANSITION. V<sub>ADP</sub> = 12V, MAXSYSTEMVOLTAGE =  $12.6V$ ,  $V_{BAT} = 11V$ , SYSTEM LOAD 1A TO 10A STEP, ADAPTERCURRENTLIMIT = 3A, CHARGECURRENT = 0A

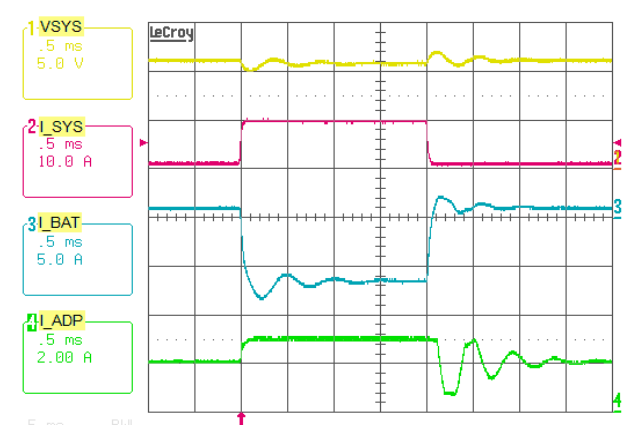

FIGURE 16. BUCK-BOOST MODE, CHARGING CURRENT LOOP TO ADAPTER CURRENT LOOP TRANSITION. V<sub>ADP</sub> = 12V, MAXSYSTEMVOLTAGE = 12.6V,  $V_{BAT}$  = 11V, SYSTEM LOAD 1A TO 10A STEP, ADAPTERCURRENTLIMIT = 3A, CHARGECURRENT = 1A

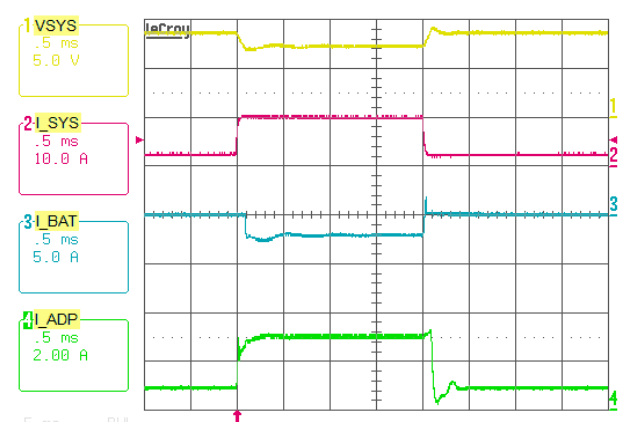

FIGURE 17. BUCK MODE, OUTPUT VOLTAGE LOOP TO ADAPTER CURRENT LOOP TRANSITION. V<sub>ADP</sub> = 20V, MAXSYSTEMVOLTAGE = 8.496V,  $V_{BAT}$  = 7V, SYSTEM LOAD 2A TO 10A STEP, ADAPTERCURRENTLIMIT = 3A, CHARGECURRENT = 0A

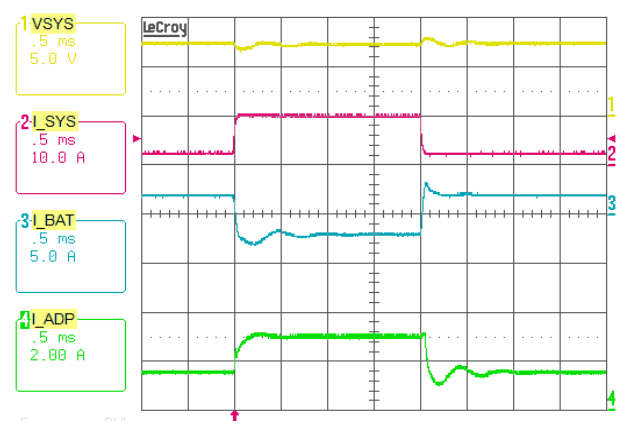

FIGURE 18. BUCK MODE, CHARGING CURRENT LOOP TO ADAPTER CURRENT LOOP TRANSITION. V<sub>ADP</sub> = 20V, MAXSYSTEMVOLTAGE = 8.496V,  $V_{BAT}$  = 7V, SYSTEM LOAD 2A TO 10A STEP, ADAPTERCURRENTLIMIT = 3A, CHARGECURRENT = 2A

#### **Typical Performance (Continued)**

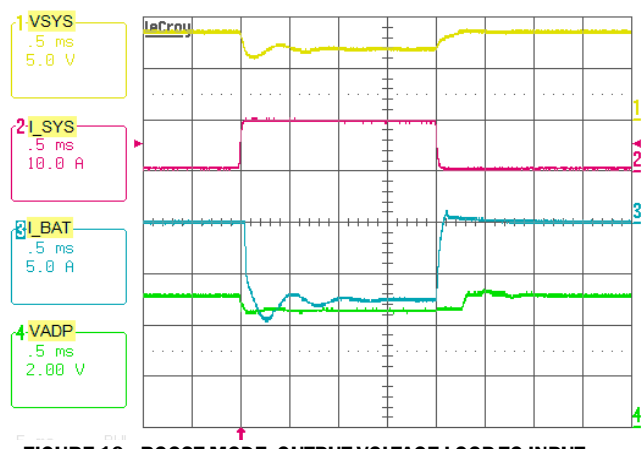

FIGURE 19. BOOST MODE, OUTPUT VOLTAGE LOOP TO INPUT VOLTAGE LOOP TRANSITION. V<sub>ADP</sub> = 5V, MAXSYSTEMVOLTAGE = 8.496V,  $V_{BAT}$  = 7V, VINDAC = 4.5V, SYSTEM LOAD 0.5A TO 10A STEP, CHARGECURRENT = 0A

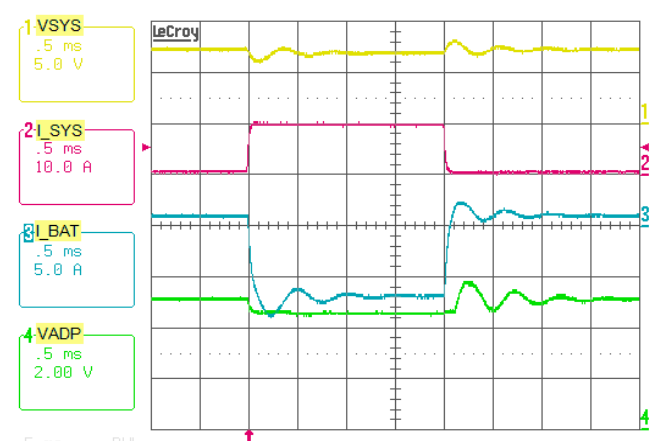

FIGURE 20. BOOST MODE, CHARGING CURRENT LOOP TO INPUT VOLTAGE LOOP TRANSITION.  $V_{ADP} = 5V$ , MAXSYSTEMVOLTAGE =  $8.496V$ ,  $V_{BAT}$  = 7V, VINDAC = 4.5V, SYSTEM LOAD 0.5A TO 10A STEP, CHARGECURRENT = 1A

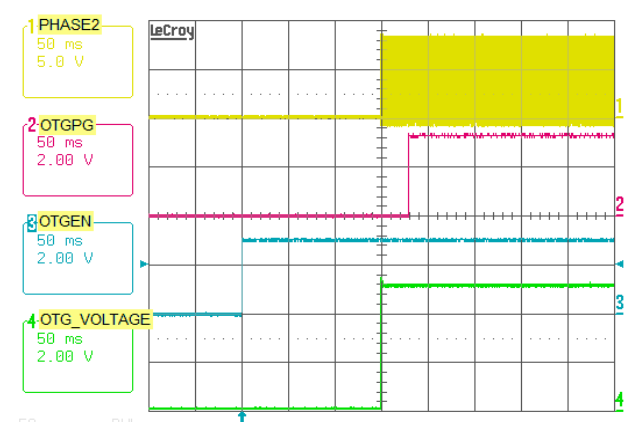

FIGURE 21. OTG MODE ENABLE, OTG ENABLE 150ms DEBOUNCE TIME FIGURE 22. OTG MODE 0.5A TO 2A TRANSIENT LOAD,

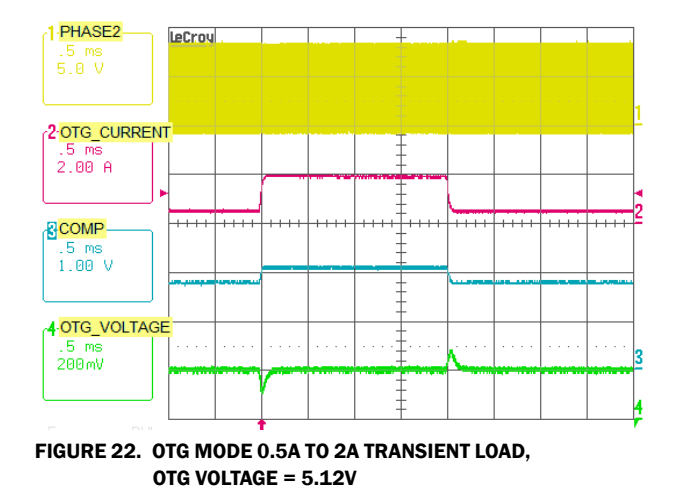

Revision History The revision history provided is for informational purposes only and is believed to be accurate, but not warranted. Please visit our website to make sure you have the latest revision.

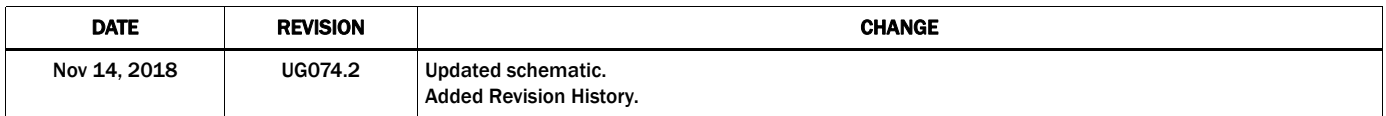

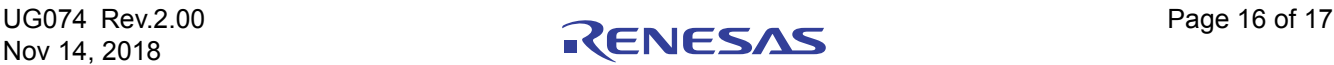

#### Notice

- 1. Descriptions of circuits, software and other related information in this document are provided only to illustrate the operation of semiconductor products and application examples. You are fully responsible for the incorporation or any other use of the circuits, software, and information in the design of your product or system. Renesas Electronics disclaims any and all liability for any losses and damages incurred by you or third parties arising from the use of these circuits, software, or information.
- 2. Renesas Electronics hereby expressly disclaims any warranties against and liability for infringement or any other claims involving patents, copyrights, or other intellectual property rights of third parties, by or arising from the use of Renesas Electronics products or technical information described in this document, including but not limited to, the product data, drawings, charts, programs, algorithms, and application examples.
- 3. No license, express, implied or otherwise, is granted hereby under any patents, copyrights or other intellectual property rights of Renesas Electronics or others.
- 4. You shall not alter, modify, copy, or reverse engineer any Renesas Electronics product, whether in whole or in part. Renesas Electronics disclaims any and all liability for any losses or damages incurred by you or third parties arising from such alteration, modification, copying or reverse engineering.
- 5. Renesas Electronics products are classified according to the following two quality grades: "Standard" and "High Quality". The intended applications for each Renesas Electronics product depends on the product's quality grade, as indicated below.
	- "Standard": Computers; office equipment; communications equipment; test and measurement equipment; audio and visual equipment; home electronic appliances; machine tools; personal electronic equipment; industrial robots; etc.

 "High Quality": Transportation equipment (automobiles, trains, ships, etc.); traffic control (traffic lights); large-scale communication equipment; key financial terminal systems; safety control equipment; etc. Unless expressly designated as a high reliability product or a product for harsh environments in a Renesas Electronics data sheet or other Renesas Electronics document, Renesas Electronics products are not intended or authorized for use in products or systems that may pose a direct threat to human life or bodily injury (artificial life support devices or systems; surgical implantations; etc.), or may ca serious property damage (space system; undersea repeaters; nuclear power control systems; aircraft control systems; key plant systems; military equipment; etc.). Renesas Electronics disclaims any and all liability for any damages or losses incurred by you or any third parties arising from the use of any Renesas Electronics product that is inconsistent with any Renesas Electronics data sheet, user's manual or other Renesas Electronics document.

- 6. When using Renesas Electronics products, refer to the latest product information (data sheets, user's manuals, application notes, "General Notes for Handling and Using Semiconductor Devices" in the reliability handbook, etc.), and ensure that usage conditions are within the ranges specified by Renesas Electronics with respect to maximum ratings, operating power supply voltage range, heat dissipation characteristics, installation, etc. Renesas Electronics disclaims any and all liability for any malfunctions, failure or accident arising out of the use of Renesas Electronics products outside of such specified ranges
- 7. Although Renesas Electronics endeavors to improve the quality and reliability of Renesas Electronics products, semiconductor products have specific characteristics, such as the occurrence of failure at a certain rate and malfunctions under certain use conditions. Unless designated as a high reliability product or a product for harsh environments in a Renesas Electronics data sheet or other Renesas Electronics document, Renesas Electronics products are not subject to radiation resistance design. You are responsible for implementing safety measures to guard against the possibility of bodily injury, injury or damage caused by fire, and/or danger to the public in the event of a failure or malfunction of Renesas Electronics products, such as safety design for hardware and software, including but not limited to redundancy, fire control and malfunction prevention, appropriate treatment for aging degradation or any other appropriate measures. Because the evaluation of microcomputer software alone is very difficult and impractical, you are responsible for evaluating the safety of the final products or systems manufactured by you.
- 8. Please contact a Renesas Electronics sales office for details as to environmental matters such as the environmental compatibility of each Renesas Electronics product. You are responsible for carefully and sufficiently investigating applicable laws and regulations that regulate the inclusion or use of controlled substances, including without limitation, the EU RoHS Directive, and using Renesas Electronics products in compliance with all these applicable laws and regulations. Renesas Electronics disclaims any and all liability for damages or losses occurring as a result of your noncompliance with applicable laws and regulations.
- 9. Renesas Electronics products and technologies shall not be used for or incorporated into any products or systems whose manufacture, use, or sale is prohibited under any applicable domestic or foreign laws or regulations. You shall comply with any applicable export control laws and regulations promulgated and administered by the governments of any countries asserting jurisdiction over the parties or transactions.
- 10. It is the responsibility of the buyer or distributor of Renesas Electronics products, or any other party who distributes, disposes of, or otherwise sells or transfers the product to a third party, to notify such third party in advance of the contents and conditions set forth in this document.
- 11. This document shall not be reprinted, reproduced or duplicated in any form, in whole or in part, without prior written consent of Renesas Electronics.
- 12. Please contact a Renesas Electronics sales office if you have any questions regarding the information contained in this document or Renesas Electronics products.
- (Note 1) "Renesas Electronics" as used in this document means Renesas Electronics Corporation and also includes its directly or indirectly controlled subsidiaries.

(Note 2) "Renesas Electronics product(s)" means any product developed or manufactured by or for Renesas Electronics.

Refer to "http://www.renesas.com/" for the latest and detailed information.

(Rev.4.0-1 November 2017)

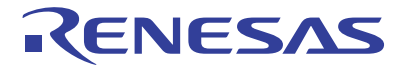

#### **SALES OFFICES**

#### **Renesas Electronics Corporation**

http://www.renesas.com

**Renesas Electronics Corporation** TOYOSU FORESIA, 3-2-24 Toyosu, Koto-ku, Tokyo 135-0061, Japan **Renesas Electronics America Inc.**<br>1001 Murphy Ranch Road, Milpitas, CA 95035, U.S.A.<br>Tel: +1-408-432-8888, Fax: +1-408-434-5351 **Renesas Electronics Canada Limited** 9251 Yonge Street, Suite 8309 Richmond Hill, Ontario Canada L4C 9T3 Tel: +1-905-237-2004 **Renesas Electronics Europe Limited**<br>Dukes Meadow, Millboard Road, Bourne End, Buckinghamshire, SL8 5FH, U.K<br>Tel: +44-1628-651-700 **Renesas Electronics Europe GmbH** Arcadiastrasse 10, 40472 Düsseldorf, Germany Tel: +49-211-6503-0, Fax: +49-211-6503-1327 **Renesas Electronics (China) Co., Ltd.** Room 1709 Quantum Plaza, No.27 ZhichunLu, Haidian District, Beijing, 100191 P. R. China Tel: +86-10-8235-1155, Fax: +86-10-8235-7679 **Renesas Electronics (Shanghai) Co., Ltd.**<br>Unit 301, Tower A, Central Towers, 555 Langao Road, Putuo District, Shanghai, 200333 P. R. China<br>Tel: +86-21-2226-0888, Fax: +86-21-2226-0999 **Renesas Electronics Hong Kong Limited**<br>Unit 1601-1611, 16/F., Tower 2, Grand Century Place, 193 Prince Edward Road West, Mongkok, Kowloon, Hong Kong<br>Tel: +852-2265-6688, Fax: +852 2886-9022 **Renesas Electronics Taiwan Co., Ltd.** 13F, No. 363, Fu Shing North Road, Taipei 10543, Taiwan Tel: +886-2-8175-9600, Fax: +886 2-8175-9670 **Renesas Electronics Singapore Pte. Ltd.**<br>80 Bendemeer Road, Unit #06-02 Hyflux Innovation Centre, Singapore 339949 Tel: +65-6213-0200, Fax: +65-6213-0300 **Renesas Electronics Malaysia Sdn.Bhd.** Unit 1207, Block B, Menara Amcorp, Amcorp Trade Centre, No. 18, Jln Persiaran Barat, 46050 Petaling Jaya, Selangor Darul Ehsan, Malaysia Tel: +60-3-7955-9390, Fax: +60-3-7955-9510 **Renesas Electronics India Pvt. Ltd.**<br>No.777C, 100 Feet Road, HAL 2nd Stage, Indiranagar, Bangalore 560 038, India<br>Tel: +91-80-67208700, Fax: +91-80-67208777 **Renesas Electronics Korea Co., Ltd.** 17F, KAMCO Yangjae Tower, 262, Gangnam-daero, Gangnam-gu, Seoul, 06265 Korea Tel: +82-2-558-3737, Fax: +82-2-558-5338

# **X-ON Electronics**

Largest Supplier of Electrical and Electronic Components

*Click to view similar products for* [Power Management IC Development Tools](https://www.x-on.com.au/category/embedded-solutions/engineering-tools/analog-digital-ic-development-tools/power-management-ic-development-tools) *category:*

*Click to view products by* [Renesas](https://www.x-on.com.au/manufacturer/renesas) *manufacturer:* 

Other Similar products are found below :

[EVAL-ADM1168LQEBZ](https://www.x-on.com.au/mpn/analogdevices/evaladm1168lqebz) [EVB-EP5348UI](https://www.x-on.com.au/mpn/enpirion/evbep5348ui) [MIC23451-AAAYFL EV](https://www.x-on.com.au/mpn/micrel/mic23451aaayflev) [MIC5281YMME EV](https://www.x-on.com.au/mpn/micrel/mic5281ymmeev) [DA9063-EVAL](https://www.x-on.com.au/mpn/dialogsemiconductor/da9063eval) [ADP122-3.3-EVALZ](https://www.x-on.com.au/mpn/analogdevices/adp12233evalz) [ADP130-](https://www.x-on.com.au/mpn/analogdevices/adp13008evalz) [0.8-EVALZ](https://www.x-on.com.au/mpn/analogdevices/adp13008evalz) [ADP130-1.2-EVALZ](https://www.x-on.com.au/mpn/analogdevices/adp13012evalz) [ADP130-1.5-EVALZ](https://www.x-on.com.au/mpn/analogdevices/adp13015evalz) [ADP130-1.8-EVALZ](https://www.x-on.com.au/mpn/analogdevices/adp13018evalz) [ADP1714-3.3-EVALZ](https://www.x-on.com.au/mpn/analogdevices/adp171433evalz) [ADP1716-2.5-EVALZ](https://www.x-on.com.au/mpn/analogdevices/adp171625evalz) [ADP1740-1.5-](https://www.x-on.com.au/mpn/analogdevices/adp174015evalz) [EVALZ](https://www.x-on.com.au/mpn/analogdevices/adp174015evalz) [ADP1752-1.5-EVALZ](https://www.x-on.com.au/mpn/analogdevices/adp175215evalz) [ADP1828LC-EVALZ](https://www.x-on.com.au/mpn/analogdevices/adp1828lcevalz) [ADP1870-0.3-EVALZ](https://www.x-on.com.au/mpn/analogdevices/adp187003evalz) [ADP1871-0.6-EVALZ](https://www.x-on.com.au/mpn/analogdevices/adp187106evalz) [ADP1873-0.6-EVALZ](https://www.x-on.com.au/mpn/analogdevices/adp187306evalz) [ADP1874-0.3-](https://www.x-on.com.au/mpn/analogdevices/adp187403evalz) [EVALZ](https://www.x-on.com.au/mpn/analogdevices/adp187403evalz) [ADP1882-1.0-EVALZ](https://www.x-on.com.au/mpn/analogdevices/adp188210evalz) [ADP199CB-EVALZ](https://www.x-on.com.au/mpn/analogdevices/adp199cbevalz) [ADP2102-1.25-EVALZ](https://www.x-on.com.au/mpn/analogdevices/adp2102125evalz) [ADP2102-1.875EVALZ](https://www.x-on.com.au/mpn/analogdevices/adp21021875evalz) [ADP2102-1.8-EVALZ](https://www.x-on.com.au/mpn/analogdevices/adp210218evalz) [ADP2102-2-](https://www.x-on.com.au/mpn/analogdevices/adp21022evalz) [EVALZ](https://www.x-on.com.au/mpn/analogdevices/adp21022evalz) [ADP2102-3-EVALZ](https://www.x-on.com.au/mpn/analogdevices/adp21023evalz) [ADP2102-4-EVALZ](https://www.x-on.com.au/mpn/analogdevices/adp21024evalz) [ADP2106-1.8-EVALZ](https://www.x-on.com.au/mpn/analogdevices/adp210618evalz) [ADP2147CB-110EVALZ](https://www.x-on.com.au/mpn/analogdevices/adp2147cb110evalz) [AS3606-DB](https://www.x-on.com.au/mpn/ams/as3606db) [BQ24010EVM](https://www.x-on.com.au/mpn/texasinstruments/bq24010evm) [BQ24075TEVM](https://www.x-on.com.au/mpn/texasinstruments/bq24075tevm) [BQ24155EVM](https://www.x-on.com.au/mpn/texasinstruments/bq24155evm) [BQ24157EVM-697](https://www.x-on.com.au/mpn/texasinstruments/bq24157evm697) [BQ24160EVM-742](https://www.x-on.com.au/mpn/texasinstruments/bq24160evm742) [BQ24296MEVM-655](https://www.x-on.com.au/mpn/texasinstruments/bq24296mevm655) [BQ25010EVM](https://www.x-on.com.au/mpn/texasinstruments/bq25010evm) [BQ3055EVM](https://www.x-on.com.au/mpn/texasinstruments/bq3055evm) [NCV891330PD50GEVB](https://www.x-on.com.au/mpn/onsemiconductor/ncv891330pd50gevb) [ISLUSBI2CKIT1Z](https://www.x-on.com.au/mpn/renesas/islusbi2ckit1z) [LM2744EVAL](https://www.x-on.com.au/mpn/texasinstruments/lm2744eval) [LM2854EVAL](https://www.x-on.com.au/mpn/texasinstruments/lm2854eval) [LM3658SD-AEV/NOPB](https://www.x-on.com.au/mpn/texasinstruments/lm3658sdaevnopb) [LM3658SDEV/NOPB](https://www.x-on.com.au/mpn/texasinstruments/lm3658sdevnopb) [LM3691TL-](https://www.x-on.com.au/mpn/texasinstruments/lm3691tl18evnopb)[1.8EV/NOPB](https://www.x-on.com.au/mpn/texasinstruments/lm3691tl18evnopb) [LM4510SDEV/NOPB](https://www.x-on.com.au/mpn/texasinstruments/lm4510sdevnopb) [LM5033SD-EVAL](https://www.x-on.com.au/mpn/texasinstruments/lm5033sdeval) [LP38512TS-1.8EV](https://www.x-on.com.au/mpn/texasinstruments/lp38512ts18ev) [EVAL-ADM1186-1MBZ](https://www.x-on.com.au/mpn/analogdevices/evaladm11861mbz) [EVAL-ADM1186-2MBZ](https://www.x-on.com.au/mpn/analogdevices/evaladm11862mbz)